# Firepower eXtensible Operating System (FXOS) 2.2: Chassis Verificatie en autorisatie voor extern beheer met ACS met TACACS+.  $\overline{\phantom{a}}$

## Inhoud

**Inleiding** Voorwaarden Vereisten Gebruikte componenten Configureren Netwerkdiagram **Configuraties** Het FXOS-chassis configureren De ACS-server configureren Verifiëren Verificatie FXOS-chassis ACS-verificatie Problemen oplossen Gerelateerde informatie

## Inleiding

Dit document beschrijft hoe u TACACS+ verificatie en autorisatie voor het FirePOWER Xtensible Operating System (FXOS) chassis kunt configureren via Access Control Server (ACS).

Het FXOS-chassis bevat de volgende gebruikersrollen:

- Administrator volledige toegang tot het volledige systeem voor lezen en schrijven. De standaard admin-account krijgt deze rol standaard toegewezen en kan niet worden gewijzigd.
- Alleen-lezen alleen-lezen toegang tot de systeemconfiguratie zonder bevoegdheden om de systeemstatus te wijzigen.
- Operations lees-en-schrijftoegang tot de NTP-configuratie, Smart Call Home-configuratie voor slimme licenties en systeemlogbestanden, inclusief systeemservers en fouten. Lees de toegang tot de rest van het systeem.
- AAA lees-en-schrijf toegang tot gebruikers, rollen en AAA-configuratie. Lees de toegang tot de rest van het systeem.

Via CLI kan dit als volgt worden gezien:

fpr4120-TAC-A/security\* # rol

Rol:

Functienaam Priv

Aa aaa

 $\overline{\phantom{a}}$ 

beheerder

operaties

alleen-lezen

Bijgedragen door Tony Remirez, Jose Soto, Cisco TAC-engineers.

## Voorwaarden

### Vereisten

Cisco raadt kennis van de volgende onderwerpen aan:

- Kennis van FirePOWER Xtensible Operating System (FXOS)
- Kennis van de ACS-configuratie

#### Gebruikte componenten

De informatie in dit document is gebaseerd op de volgende software- en hardware-versies:

- Cisco Firepower 4120 security applicatie versie 2.2
- Virtual Access Control Server versie 5.8.0.32

De informatie in dit document is gebaseerd op de apparaten in een specifieke laboratoriumomgeving. Alle apparaten die in dit document worden beschreven, hadden een opgeschoonde (standaard)configuratie. Als uw netwerk live is, moet u de potentiële impact van elke opdracht begrijpen.

## Configureren

Het doel van de configuratie is:

- Verifieer gebruikers loggen in de op Web-Based GUI en SSH van FXOS door middel van ACS.
- Geef gebruikers toestemming om te loggen in de op het web gebaseerde GUI en SSH van FXOS volgens hun respectieve gebruikersrol door middel van ACS.
- Controleer de goede werking van de echtheidscontrole en de vergunning op de FXOS door middel van ACS.

#### Netwerkdiagram

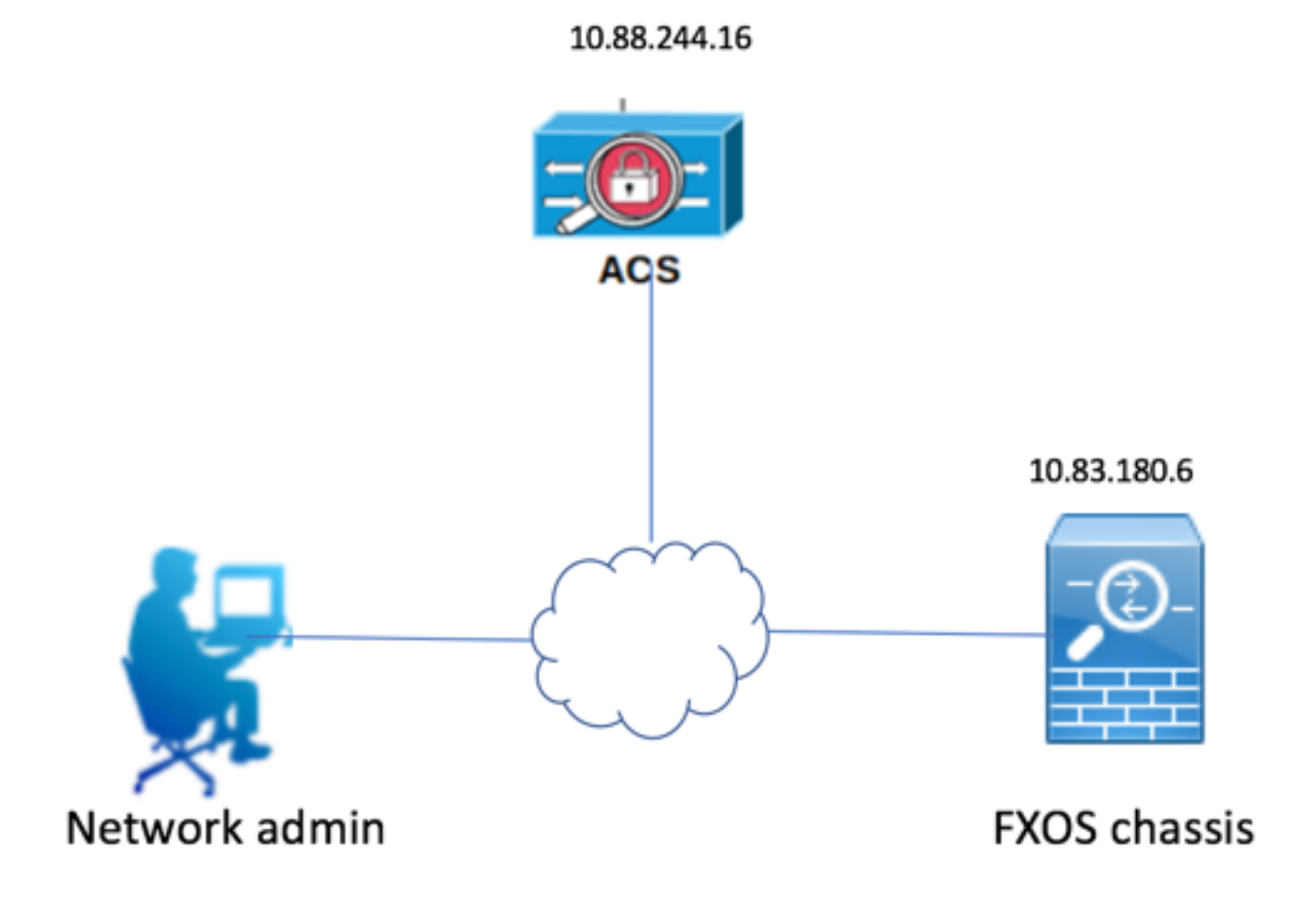

#### **Configuraties**

Het FXOS-chassis configureren

#### Een TACACS-provider maken met Chassis Manager

Stap 1. Navigeer naar platform instellingen > AAA.

#### Stap 2. Klik op het tabblad TACACS.

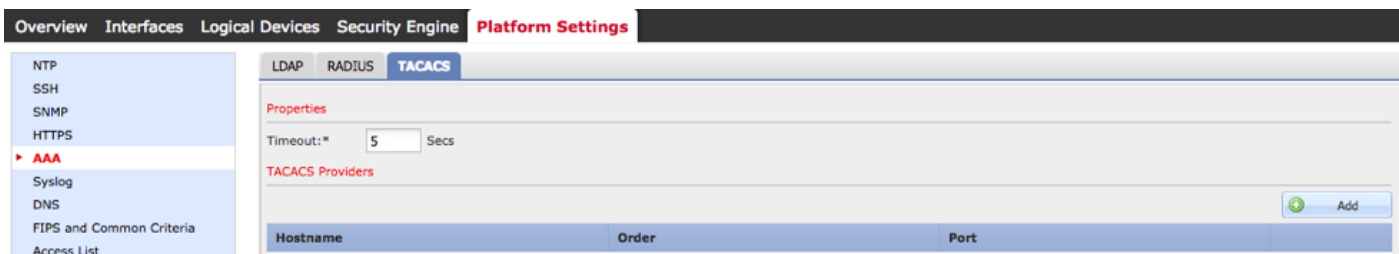

Stap 3. Voor elke TACACS+ provider die u wilt toevoegen (maximaal 16 providers).

- 3.1. Klik in het gebied TACACS Providers op Toevoegen.
- 3.2. Typ de gewenste waarden in het dialoogvenster TACACS-providers toevoegen.
- 3.3. Klik op OK om het dialoogvenster Add TACACS Provider te sluiten.

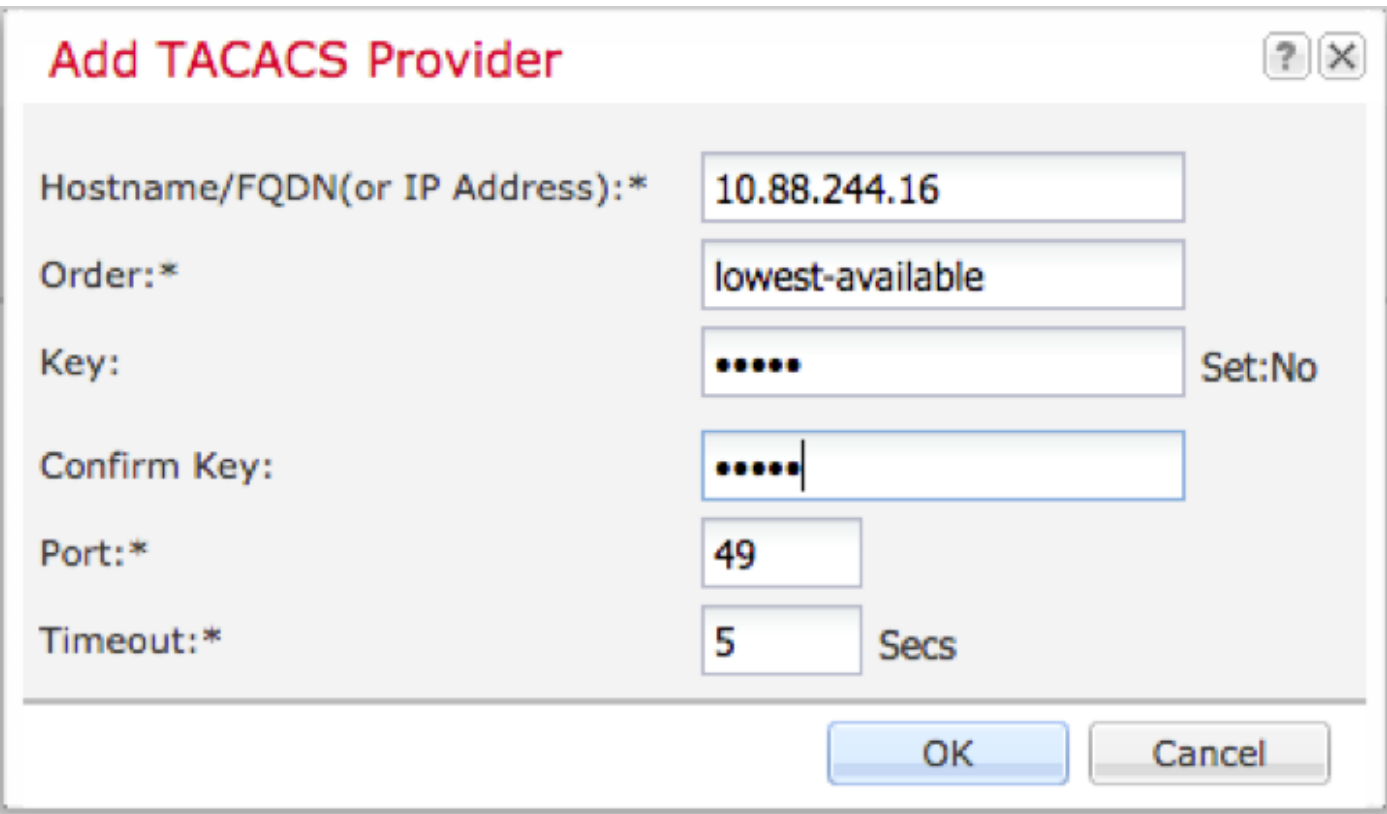

#### Stap 4. Klik op Opslaan.

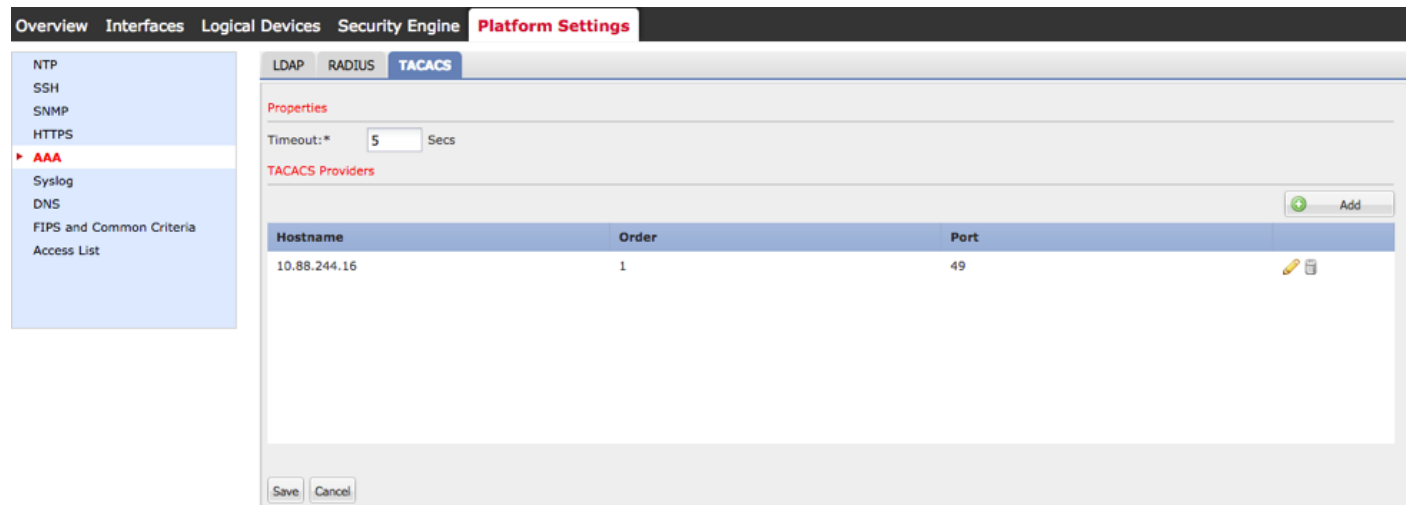

#### Stap 5. Navigeer naar Systeem > Gebruikersbeheer > Instellingen.

Stap 6. Selecteer onder Standaardverificatie de optie TACACS.

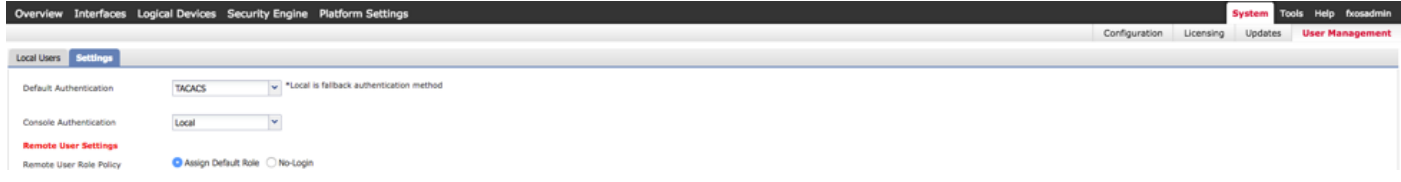

#### Een TACACS+ provider maken met CLI

Stap 1. Om TACACS-verificatie mogelijk te maken, voert u de volgende opdrachten uit.

voor de beveiliging van 4120-TAC-A# bereik

#### fpr4120-TAC-A/security #bereik: standaardinstelling

fpr4120-TAC-A/security/default-auth #set-realm-tac's

Stap 2. Gebruik de opdracht Details tonen om de resultaten weer te geven.

fpr4120-TAC-A/security/default-auth # details laten zien

Standaardverificatie:

Admin Realm: Tacacs

Operationeel antwoord: Tacacs

Web sessie verfrissing periode (in seconden): 600

Session timeout (in s) voor web-, ssh-, telnet-sessies: 600

Absolute sessietijd (in seconden) voor web-, ssh-, telnet-sessies: 3600

Seriële console-sessietijd (in seconden): 600

Seriële console absolute sessietijd (in seconden): 3600

Admin-servergroep:

Vak Operationele verificatieserver:

Gebruik van de tweede factor: Nee

Stap 3. Om de TACACS-serverparameters te configureren voert u de volgende opdrachten uit.

voor de beveiliging van 4120-TAC-A# bereik

fr4120-TAC-A/security # tac-werkingssfeer

fpr4120-TAC-A/security/tacacs # server 10.8.244.50

fpr4120-TAC-A/security/tacacs/server # ingestelde "ACS-server"

fpr4120-TAC-A/security/tacacs/server\* # ingestelde toets

Geef de toets op: \*\*\*\*\*\*

Bevestig de toets: \*\*\*\*\*\*

Stap 4. Gebruik de opdracht Details tonen om de resultaten weer te geven.

fpr4120-TAC-A/security/tacacs/server\* # details laten zien

TACACS+ server:

Hostname, FQDN of IP-adres: 10.88.244.50

Descr:

Volgorde: 1

Port: 49

Sleutel: \*\*\*\*

Time-out: 5

### De ACS-server configureren

#### De FXOS als netwerkresource toevoegen

Stap 1. Navigeer naar netwerkbronnen > Netwerkapparaten en AAA-clients.

Stap 2. Klik op Maken.

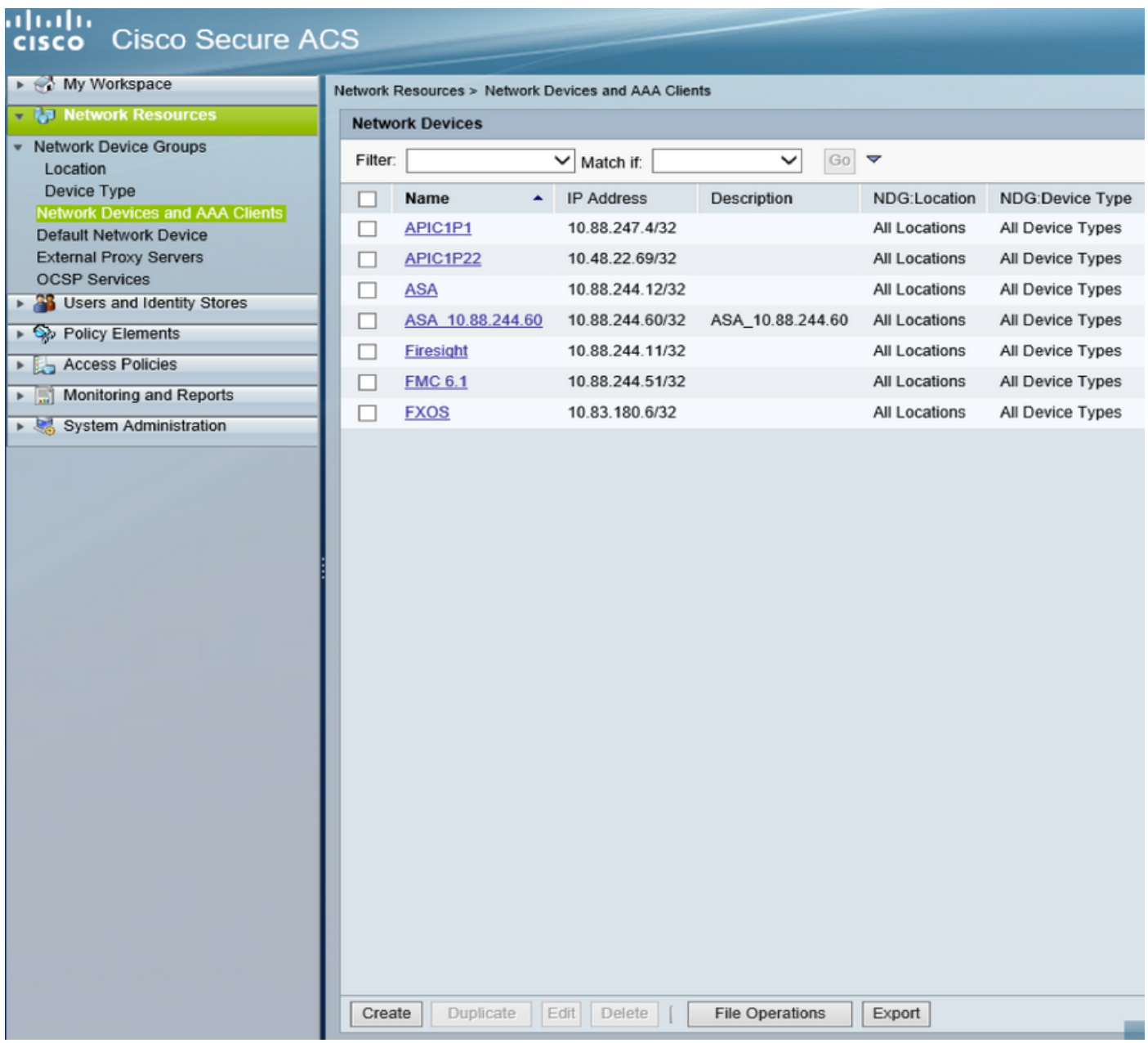

Stap 3. Voer de gewenste waarden in (naam, IP-adres, apparaattype en TACACS+ inschakelen

### en voeg de SLEUTEL toe).

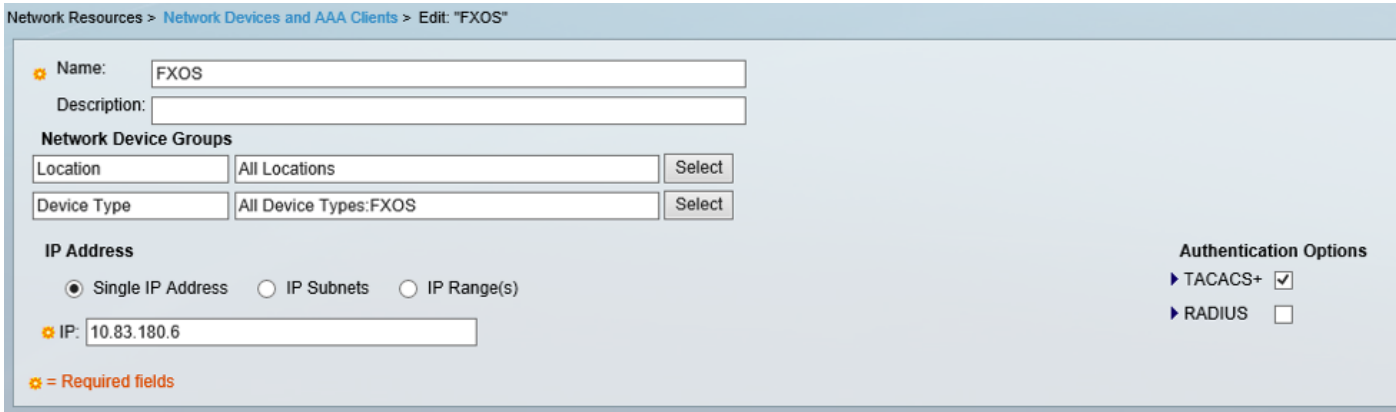

Stap 4. Klik op Indienen.